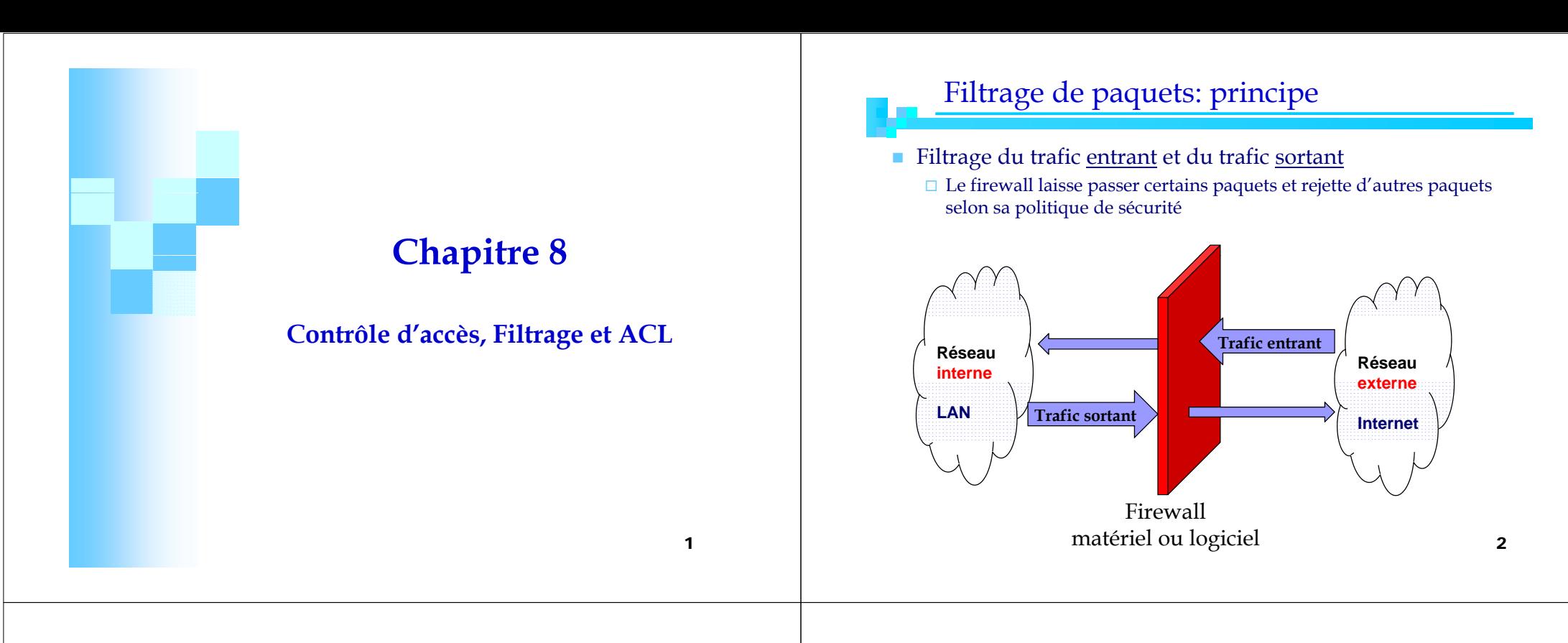

# Filtrage de paquets: principe

- Le filtrage se fait en analysant les en-têtes des protocoles, en priorité IP, UDP et TCP.
- $\blacksquare$  En général, on définit une règle de filtrage en considérant
	- **1.Adresse IP source**
	- **2.Adresse IP destination**
	- **3.P ort source**
	- **4.Port destination**
	- **5.Protocole encapsulé (ICMP UDP TCP ) (ICMP, UDP, TCP…)**
	- **6.Flag ACK (de TCP)**
	- **7.Type du message ICMP**
- A chaque règle de filtrage est associé une action:
	- $\Box$  Laisser passer le paquet ou
	- □ Détruire/Rejeter le paquet 3

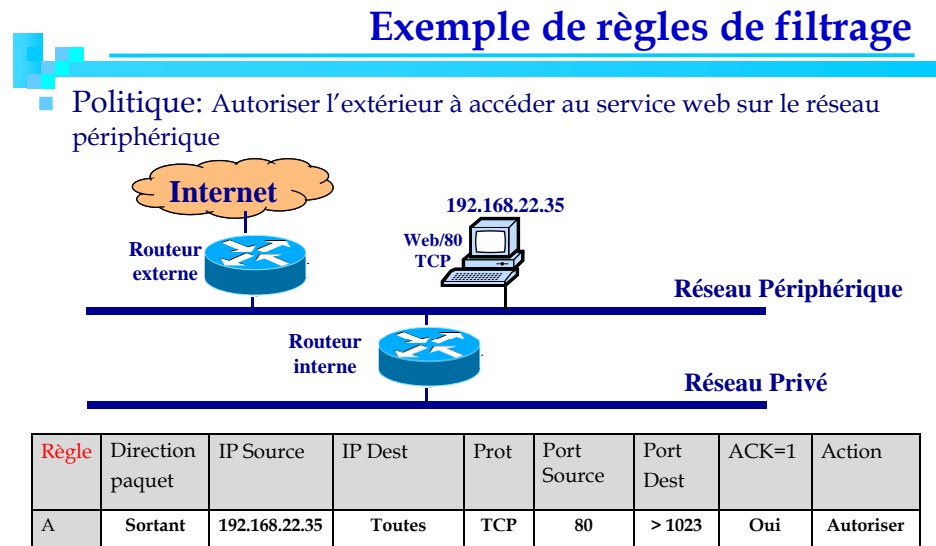

**Entrant Toutes 192.168.22.35 TCP > 1023 80 --- Autoriser**

**Toutes Toutes Toutes Tous Tous Tous Refuser**

B

 $\sqrt{ }$ 

**---**

# Types de filtrage

- Filtrage sans état: Stateless
	- $\rightarrow$  Filtrage simple: Regarder chaque paquet à part et le comparer à une liste de règles préconfigurées (ACL)
	- Implémenté sur les routeurs et les systèmes

#### d'exploitations

### $\n *l limits*\n$

- **→ Utiliser un trop grand nombre de règles pour que le** Firewall offre une réelle protection
- $\rightarrow$  Sensibles aux attaques IP spoofing / IP flooding; attaques DoS

5

# Types de filtrage

- Filtrage applicatif (firewall de type proxy)
	- Réalisé au niveau de la couche Application
	- $\rightarrow$  Permet d'extraire les données du protocole applicatif pour les étudier
	- <sup>Î</sup>Chaque protocole est filtré par un processus dédié

### $\Box$ Limites

 Problèmes de performance pour les réseaux à grand trafic

# Types de filtrage

- Filtrage à état: Statefull
	- $\rightarrow$  Tracer les sessions et les connexions dans des tables d'états internes au Firewall
	- **→** Décider en fonction des états de connexions
	- $\rightarrow$  Exemple: vérifier que chaque paquet d'une connexion est bien la suite du précédent paquet et la réponse à un paquet dans l'autre sens
	- $\rightarrow$  L'application des règles est possible sans lire les ACL à chaque fois (les paquets d'une connexion actives seront acceptés)

# Processus de développement de filtres

### ■ Définition des règles de filtrage

- Utiliser le maximum de critères (@IP, port, ACK...etc)
- $\rightarrow$  Permet de mieux lutter contre les attaques

#### **Pour chaque service interne et externe**

- Définir des règles pour autoriser les utilisateurs interne à accéder à des services externes
- Définir des règles pour autoriser des utilisateurs externes à accéder à des serveurs (services) sur le réseau interne
- $\blacksquare$  Pour un service à autoriser
	- Accepter le flux dans les deux sens (client $\rightarrow$ serveur et serveur->client)
- Pour un service à bloquer
	- $\blacksquare$  Il suffit de bloquer le flux du client $\rightarrow$ serveur

6

### Processus de développement de filtres

### ■ Exemple:

Soit la politique:

Accepter HTTP en entrée et en sortie et rien d'autre.

ª Autoriser les utilisateurs internes à accéder aux serveurs web externes

ª Autoriser les utilisateurs externes à accéder au serveur web interne

Objectif : développer les règles correspondantes

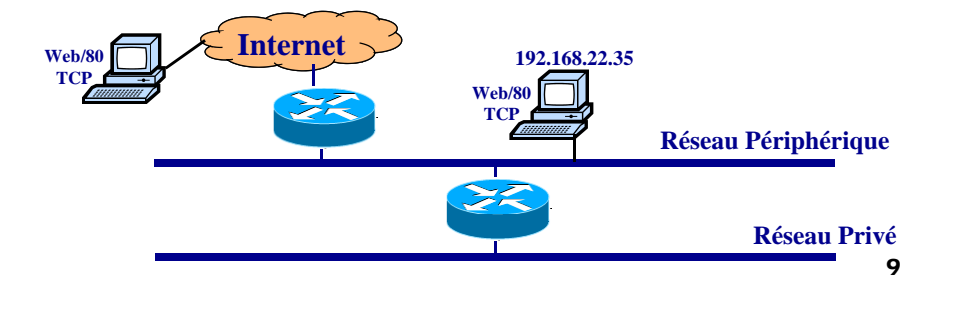

# Processus de développement de filtres

#### ■ Exemple de règles

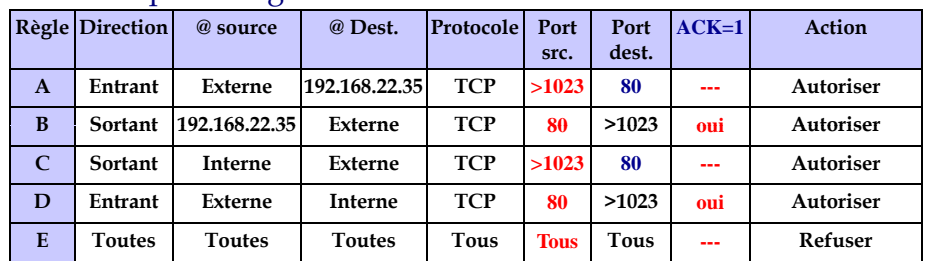

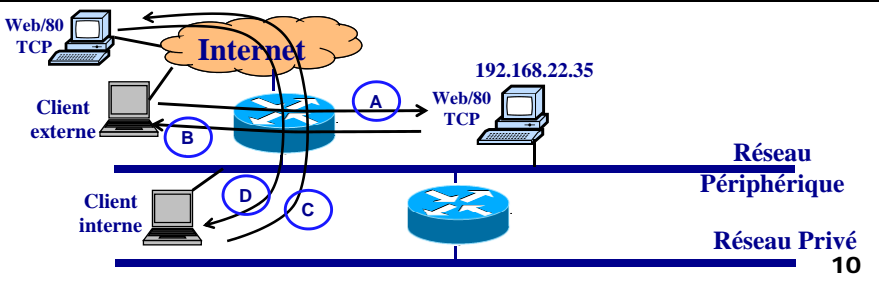

# Firewall matériel / logiciels

- Firewalls matériels
	- **□** Routeurs filtrants
	- Firewalls sous forme de boîtiers

### **Firewall logiciels**

- $\Box$  Firewall professionnels
	- Firewall libre : Netfilter / iptables
	- **Firewall commercial : CheckPoint Firewall-1, ASA, PIX**
- Firewall personnels
	- $\blacksquare$  Kerio, Zone Alarm…

# Firewalls matériels / logiciels

### Firewall matériel: Routeurs filtrants

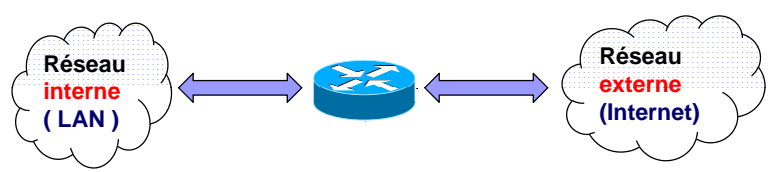

### ■ Un routeur filtrant

- Examine chaque paquet afin de déterminer s'il doit l'acheminer ou l'abandonner
- Bien adapté aux PME
- Pas de fichiers logs et pas de statistiques
- $\blacksquare$  La fonction de filtrage est implémentée dans la plupart des routeurs du marché
	- Sous forme de listes d'accès ACL

En utilisant une syntaxe spécifique par routeur  $13$ 

### Firewall matériel: Routeurs filtrants

#### ■ Inconvénients

- Accès à des parties limitées des entêtes des paquets.
- Aucune information de l 'état d 'une communication de bout en bout.
- $\Box \triangleleft \Gamma$  -Spoofing Ready »: pas d'authentification de l'origine du paquet: ne sait pas si l 'auteur du paquet est bien celui qui l'émet
- $\square$  Sensibles aux attaques par fragmentation

14

# Firewall matériel: Firewall sous forme boîtiers

- Conçus uniquement pour faire du filtrage
- OS spécifique, associé au boîtier
- Rapidité de traitement
- $\Box$  Supportent rarement les interfaces WAN  $\rightarrow$  nécessité
- d'être associés à des routeurs pour la connectivité

#### $\Box$  Exemple :

- Cisco ASA (Adaptive Security Appliance)
- Cisco PIX (Private Internet eXchange)

Access Control Lists(ACL)

### ACL dans les routeurs

- **Permet d'implémenter des règles de filtrage dans** les routeurs  $\rightarrow$  Contrôler l'accès entre différents réseaux
- Une ACL créée doit être associée à une interface du routeur où le filtrage sera exécuté.
	- Interface **in** (incoming: paquets entrant dans le routeur)
	- Interface **out** (outcoming: paquets sortant du routeur)

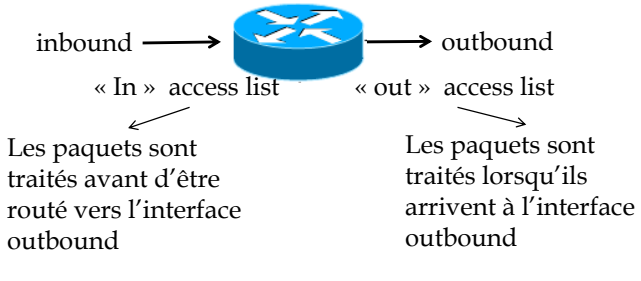

### **ACL numbers**

### **Router(config)#access-list ?**

 $<1-99$  IP standard access list <100-199> IP extended access list<200-299> Protocol type-code access list <300-399> DECnet access list<400-499> XNS standard access list<500-599> XNS extended access list <600-699> Appletalk access list <700-799> 48-bit MAC address access list bit <800-899> IPX standard access list<900-999> IPX extended access list<1000-1099> IPX SAP access list<1100-1199> Extended 48-bit MAC address access list<1200-1299> IPX summary address access list

## **ACL: Processus de contrôle des paquets**

- Un paquet est comparé aux règles de l'ACL d'une manière séquentielle Top-Down
- La comparaison s'arrête dès qu'un paquet vérifie l'une des règles de l'ACL
- $\blacksquare$  L'action (permit/deny) de la règle trouvée est appliquée au paquet
- Les ACL se terminent par une règle « deny all » implicite pour rejeter les paquets qui ne

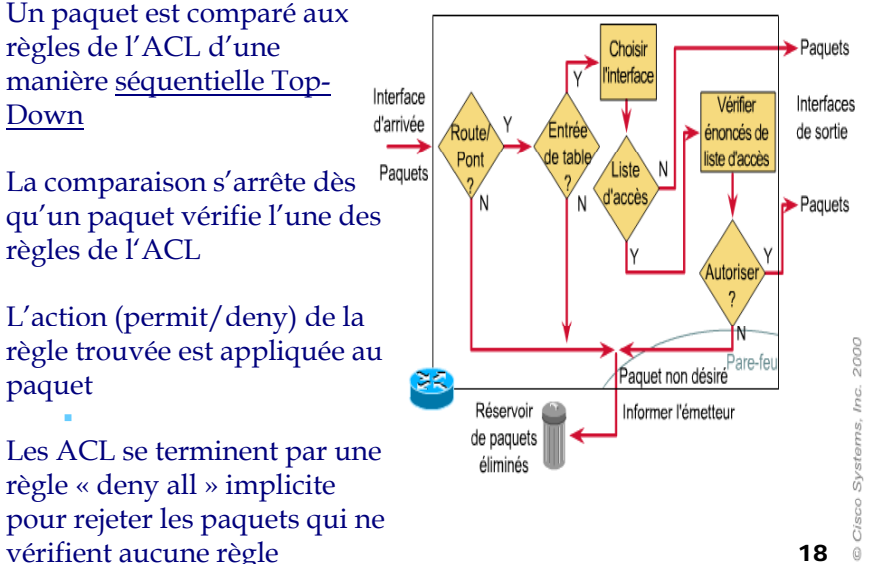

### Standard IP access lists (1-99)

- Filtrage en se basant sur l'adresse IP source uniquement
- I. Se placent près de la destination
- Syntaxe
	- Créer la liste d'accès
	- **Router(config)#** access-list numéro-liste-d'accès {deny|permit} source [wildcard mask] [loq]

 Associer la liste d'accès à une interface du routeur: **Router(config)#** interface [port du routeur] **Router(config-if)#** ip access-group numéro-liste-d'accès {in/out}

17

## Standard IP access lists (1-99)

### ■ Syntaxe

**Router(config)#** access-list numéro-liste-d'accès {deny|permit} source [wildcard mask] [log]

#### Source:

Hostname or A.B.C.D; any (n'importe quel hôte), host (hôte particulier) wildcard mask (32 bits)

- Les bits '0' signifient que les mêmes positions de bits doivent être vérifiées (match)
- Les bits '1' signifient que les bits de mêmes positions sont ignorés ■ Exemples

**Router(config)#** access-list 14 deny 192.168.16.0 0.0.0.255 (tous les hôtes) **Router(config)#** access-list 14 deny 192.168.16.0 0.0.0.127 (1ère moitié) **Router(config)#** access-list 14 deny 192.168.16.128 0.0.0.127 (2ème moitié) 21

# Standard IP access lists (1-99)

### ■ Exemple:

- $\Box$  Permettre l'acheminement du trafic du réseau 192.168.1.0 (vers Internet et vers 172.16.0.0)
- **Router(config)#** access-list 11 permit 192.168.1.0 0.0.0.255
- **Router(config)#** int S0

**Router(config-if)#** ip access-group 11 out

**Router(config)#** int E1

**Router(config-if)#** ip access-group 11 out

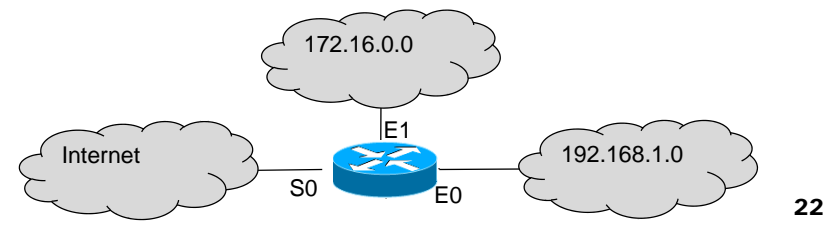

# Extended IP access lists

- Filtrage en se basant sur:
	- **@IP source et @IP destination**
	- **Port source et port destination (filtrage par service)**
	- Type de protocole de transport (TCP, UDP)
- Se placent près de la source

### ■ Syntaxe

Créer la liste d'accès

**Router(config)#** access-list numéro-liste-d'accès {deny|permit} protocol source [source mask] destination [destination mask] [operator operand]

 Associer la liste d'accès à une interface du routeur: **Router(config)#** interface [port du routeur] **Router(config-if)#** ip access-group numéro-liste-d'accès {in/out} 23

# Extended IP access lists (syntaxe)

**Router(config)#** access-list numéro-liste-d'accès {deny|permit} *protocol* source [source mask] destination [destination mask] [operator operand]

### **Router(config)#access-list 112 deny ?**

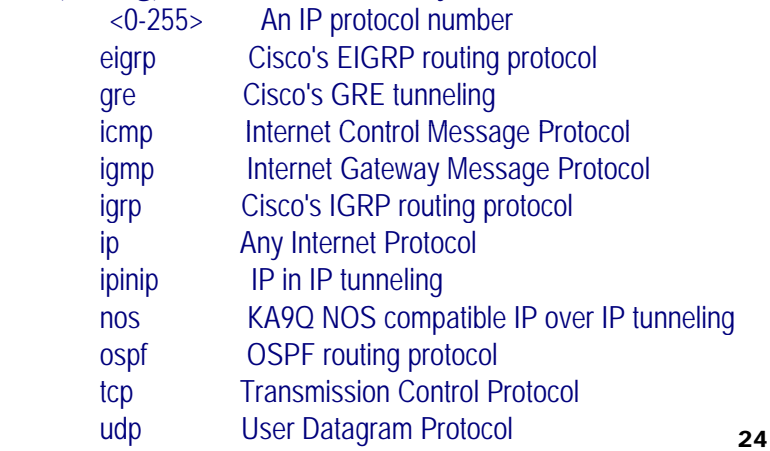

### Extended IP access lists (syntaxe)

**Router(config)#** access-list numéro-liste-d'accès {deny|permit} protocol *source* [source mask] *destination* [destination mask] [operator operand]

#### **Router( g) config)#access-list 112 deny tcp ?**

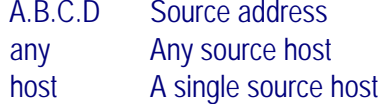

#### **Router(config)#access-list 112 deny tcp any ?**

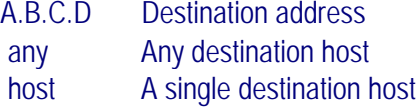

25

### Extended IP access lists (syntaxe)

**Router(config)#** access-list numéro-liste-d'accès {deny|permit} protocol source [source mask] destination [destination mask] [operator *operand*]

#### **Router(config)#access-list 112 deny tcp any host 172.16.30.2 eq ?**

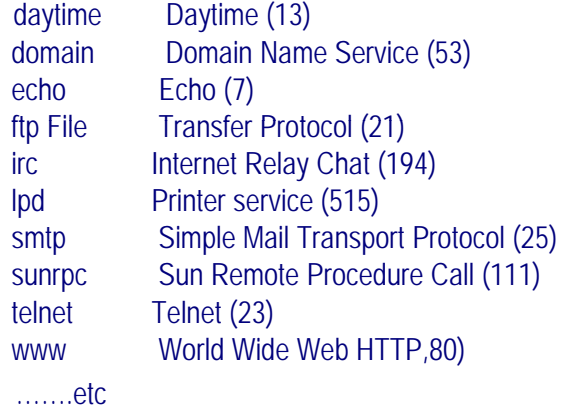

### Extended IP access lists (syntaxe)

**Router(config)#** access-list numéro-liste-d'accès {deny|permit} protocol source [source mask] destination [destination mask] [*operator* operand]

#### **Router(config)#access-list 112 deny tcp any host 172.16.30.2 ?**

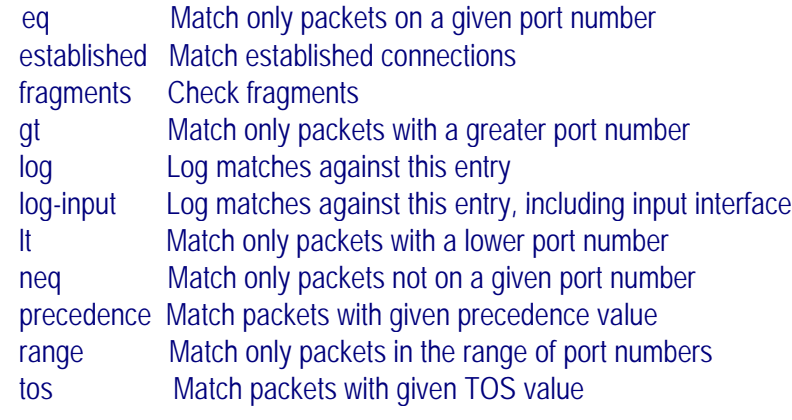

26

### Extended IP access lists

- Exemple 1: refuser l'accès du réseau 221.23.123.0 au serveur FTP (TCP/21) 198.150.13.34 et permettre les autres services
	- $\rightarrow$  Extended ACL $\rightarrow$  Placer la règle près de la source
	- $\rightarrow$  Ecrire l'ACL dans le routeur C et l'appliquer à l'interface E0

**Router(config)#**access-list 113 deny tcp 221. 23.123.0 0.0.0.255 host 198.150.13.34 eq 21 **Router(config)#access-list 113 permit ip 221. 23.123.0 0.0.0.255 0.0.0.0 255.255.255.255 Router(config)#** int E0

#### **Router(config-if)#** ip access-group 113 in

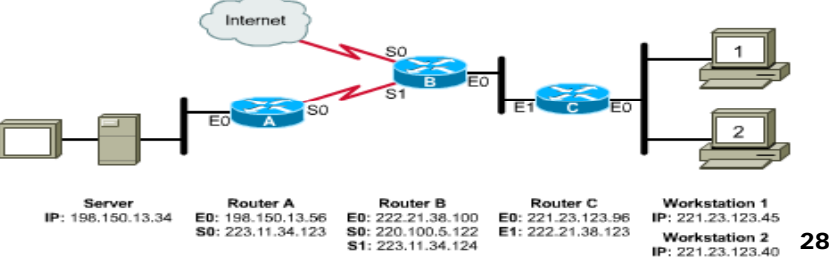

# Nommage des ACL

- Assigner des noms aux ACL
- Utile lorsqu'on a besoin de plus de 99 ACL

#### $\Box$  Exemple

**Router(config)#ip access-list standard nom\_liste Router(config-std-nacl)#** deny host 172.16.2.3  $\rightarrow$  Les paramètres access-list et access-list-number sont implicites **Router(config)#** int E0 **Router(config-if)#** ip access-group nom\_liste out

# Vérification des ACLs

#### **La commande Show:**

- **□** show access-lists
	- Montre toutes les ACLs configuré dans le routeur
- □ show access-lists {name | number} Montre l'ACL spécifié
- $\square$  show ip interface
	- Montre l'ACL appliqué à l'interface (inbound et outbound).
- $\square$  show running-config
	- Montre toutes les ACLs et les interfaces où elle sont appliquées

30

29

### A retenir

- Assigner une seule ACL par interface, par protocole et par direction (une seule ACL inbound et une seule ACL outbound par interface)
- $\blacksquare$  L'ajout de nouvelle lignes se fait à la fin de la liste
- Une ACL se termine par un deny any implicite  $\rightarrow$  une liste d'accès doit contenir au minimum une ligne permit
- Les ACL ne permettent pas de filtrer le trafic généré par le routeur
- Placer les ACL standards près de la destination
- Placer les ACL eétendues près de la source